# <span id="page-0-0"></span>**wepa Print Kiosks**

#### What are wepa print kiosks?

The **wepa** (pronounced "wee-pah") print kiosks allow students to print their documents from computers, Android and Apple devices, and USB flash drives. The company uses cloud technology to store print jobs for 96 hours until students can retrieve them from any one of the wepa print kiosks at the University of Georgia.

# <span id="page-0-1"></span>Where are the kiosks located?

Print kiosks are located throughout the UGA main campus, Health Sciences Campus (HSC) and the Gwinnett campus. The wepa kiosks are clearly marked with "Print Here" and the UGA logo on the panels.

[List of Current wepa Locations](http://eits.uga.edu/support/printing_kiosks)

# Frequently Asked Questions

#### <span id="page-0-2"></span>**How much does it cost to print jobs?**

The cost is \$0.07 for black and white prints per a page, and \$0.50 for color prints per a page. A \$0.20 surcharge applies for each transaction paid with a credit/debit card. The additional surcharge can be avoided by paying with Bulldog Bucks or a wepa account that has been deposited with at least \$5.

## <span id="page-0-3"></span>**How do I pay for my copies?**

There are three options for paying for your wepa print jobs — Bulldog Bucks, a wepa account, or credit /debit card.

Those with Bulldog Bucks may swipe their card at the kiosks to pay for their print jobs. Bulldog Bucks is an online account-based debit card program that is available to those in a campus community with a valid [MyID](http://wiki.eits.uga.edu/help/index.php/MyID) and password, including students, faculty and staff. Users may transfer money to their Bulldog Bucks accounts via its website [\(www.bulldogbucks.uga.edu\)](http://www.bulldogbucks.uga.edu) or by visiting its location during operating hours behind the UGA Bookstore.

A wepa account may be established by visiting [www.wepanow.com.](http://www.wepanow.com) An account may be established by clicking on "Register" on the wepa home page. After registering, you may transfer money to your wepa account to print jobs. The wepa company requires a minimum deposit of \$5 for its accounts.

You may also pay for your print jobs with a credit/debit card, although that will charge an additional \$0.20 surcharge for each transaction. You cannot use cash to pay for print jobs at the wepa kiosks.

#### <span id="page-0-4"></span>**How do I send my print jobs to a wepa kiosk?**

You have three options — uploading your document(s) from your computer to wepa's website; downloading wepa's print driver software on your computer; or installing an Android or Apple mobile app to print directly from your smartphone. A fourth option is using a USB flash drive at a wepa kiosk.

#### <span id="page-0-5"></span>**How do I print a document uploaded to wepa's website?**

Users may upload files at [www.wepanow.com](http://www.wepanow.com). Once you are registered and logged in the site, click on "Print Now," browse for your file, select your print options and upload your document. Then, click on "Send to wepa" and it will be sent to any wepa kiosk on campus. Once there, you will login, select your document, select your payment option and print your document.

#### <span id="page-0-6"></span>**How do I print a document on my personal computer using a wepa print driver?**

You must first install the drivers from the wepa website:

- 1. Login to your wepa account at <http://www.wepanow.com> Uses your MyID and MyID password.
- 2. Select the "Drivers" Button.
- 3. Select to install either the Mac or PC version drivers
- 4. Open the file on your desktop.

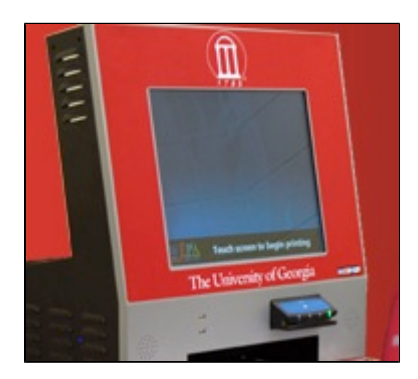

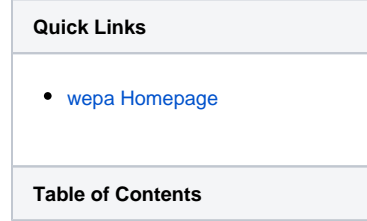

Follow the instructions to install it on your personal computer or laptop. Once installed, if you want to print the current page or document displayed on your computer, click on "file" then "print" and select "wepa" as your printer. Select your printing options as you normally would. You will be prompted for your username /password. Once you enter your username/password, click on "Proceed." Your document(s) will be sent to the wepa kiosk network and you will receive a six character "release code." From the wepa kiosk touchscreen, touch "Enter Release Code" and enter the release code you received. Then select your method of payment and print your documents.

## <span id="page-1-0"></span>**How do I print a document directly from my mobile device — such as an iPhone, iPad, or Android phone?**

You can download the wepa app from the Apple Store for Apple mobile devices, or the wepa app for Android mobile devices from Google Play. Please see the links below for more details and detailed instructions:

- <https://www.wepanow.com/android>
- <https://www.wepanow.com/apple>
	- Use your full UGA email address (myidusername@uga.edu).

## <span id="page-1-1"></span>**How do I print from a USB flash drive?**

You can print directly from your USB flash drive at any wepa kiosk. Simply touch "Print from USB," insert your USB flash drive (your files will be displayed), select your file(s) you want to print, select your payment option and print. The USB flash drive feature doesn't require you to have a wepa account in order to print at a kiosk.

## <span id="page-1-2"></span>**How long are my print jobs available at a kiosk?**

Print jobs are available for 96 hours. After that, you may send them to the cloud again to be printed.

#### <span id="page-1-3"></span>**What documents will the wepa kiosks print?**

The wepa kiosks support any document that is able to be printed form a software application. In other words, if you can print to your own printer you can print to wepa. From USB, the wepa kiosks support Microsoft Word, Microsoft Excel, Microsoft PowerPoint, Rich Text Format, and Adobe PDF documents along with Apple Pages, Keynote and Numbers applications. The wepa kiosks also support JPG and BMP printing. Note: At this time, image printing is only available by using a USB jump-drive at a wepa kiosk.

#### <span id="page-1-4"></span>**Can I use any wepa kiosk on campus to print my jobs?**

Yes.

#### <span id="page-1-5"></span>**Does every kiosk offer color printing?**

Yes. Every wepa kiosk offers black and white, and color prints.

#### <span id="page-1-6"></span>**Can I print documents from a campus computer lab to a wepa kiosk?**

No.

# <span id="page-1-7"></span>**How do guests — those people who are not students, faculty or staff with a valid UGA myID and Bulldog Bucks — use wepa?**

They can create a wepa account [\(www.wepanow.com\)](http://www.wepanow.com), transfer funds into the account and send documents to a kiosk. Keep in mind that wepa accounts must be deposited with at least \$5 to avoid a \$0.20 surcharge for each print transaction. Or, guests may insert a USB flash drive into a wepa kiosk and print their documents. Guests would then have to pay with a credit card, which includes a \$0.20 surcharge for each print transaction.

# <span id="page-1-8"></span>**Who do I contact if I need technical support at a kiosk?**

• 1 [What are wepa print kiosks?](#page-0-0)

- 2 [Where are the kiosks located?](#page-0-1) • 2.1 How much does it cost
	- [to print jobs?](#page-0-2)
	- 2.2 How do I pay for my [copies?](#page-0-3)
	- 2.3 [How do I send my print](#page-0-4)  [jobs to a wepa kiosk?](#page-0-4)
	- 2.4 How do I print a [document uploaded to](#page-0-5)  [wepa's website?](#page-0-5)
	- 2.5 How do I print a [document on my personal](#page-0-6)  [computer using a wepa](#page-0-6)  [print driver?](#page-0-6)
	- 2.6 How do I print a [document directly from my](#page-1-0)  [mobile device — such as](#page-1-0)  [an iPhone, iPad, or](#page-1-0)  [Android phone?](#page-1-0)
	- 2.7 How do I print from a [USB flash drive?](#page-1-1)
	- 2.8 How long are my print [jobs available at a kiosk?](#page-1-2)
	- 2.9 What documents will [the wepa kiosks print?](#page-1-3)
	- 2.10 Can I use any wepa [kiosk on campus to print](#page-1-4)  [my jobs?](#page-1-4)
	- 2.11 [Does every kiosk offer](#page-1-5)  [color printing?](#page-1-5)
	- 2.12 Can I print documents [from a campus computer](#page-1-6)  [lab to a wepa kiosk?](#page-1-6)
	- 2.13 How do guests [those people who are not](#page-1-7)  [students, faculty or staff](#page-1-7)  [with a valid UGA myID and](#page-1-7)  [Bulldog Bucks — use](#page-1-7)  [wepa?](#page-1-7)
	- 2.14 Who do I contact if I [need technical support at a](#page-1-8)  [kiosk?](#page-1-8)
	- 2.15 [Who do I contact if I](#page-2-0)  [need technical support](#page-2-0)  [uploading documents or](#page-2-0)  [installing print drivers?](#page-2-0)
	- 2.16 Do I have to create a [separate wepa account to](#page-2-1)  [use the print kiosks?](#page-2-1)
	- 2.17 What is the release [code, and am I required to](#page-2-2)  [use it?](#page-2-2)
	- 2.18 What are my other [print options on campus?](#page-2-3)
	- 2.19 Why is UGA offering [these print kiosks?](#page-2-4)

# <span id="page-2-0"></span>**Who do I contact if I need technical support uploading documents or installing print drivers?**

Contact wepa at 1-800-675-7639 or [help@wepanow.com.](mailto:help@wepanow.com)

#### <span id="page-2-1"></span>**Do I have to create a separate wepa account to use the print kiosks?**

No, you can use your Bulldog Bucks or credit card to pay for prints. You can also print from a USB flash drive inserted into the kiosk, and pay with Bulldog Bucks or credit card at the kiosk.

#### <span id="page-2-2"></span>**What is the release code, and am I required to use it?**

After you send your print job to the wepa kiosk, you are given a six-digit "release code." That code can then be entered at any kiosk on campus to release your document for printing. However, you are not required to use the release code, if you login with your user name and password. The release code is associated with just one print job. If you want to print more than one job, it suggested that you login with your user name and password. You can only print one print job once — meaning, once it's printed, you can't print the same document again without sending it to the wepa "cloud."

#### <span id="page-2-3"></span>**What are my other print options on campus?**

You can print at computer labs available throughout campus. For a list of computer labs, including locations and hours of operation, visit [http://eits.uga.edu/support/cts/computer\\_labs](http://eits.uga.edu/support/cts/computer_labs). You can also print copies at Print & Copy Services, located in the Tate Student Center. Print & Copy Services is opened at specified times. For operating hours, visit [http://tate.uga.edu/services/printcopy.html.](http://tate.uga.edu/services/printcopy.html)

#### <span id="page-2-4"></span>**Why is UGA offering these print kiosks?**

Based on feedback from a student survey, we decided to offer print kiosks throughout campus. The kiosks are being funded by Student Technology Fees.